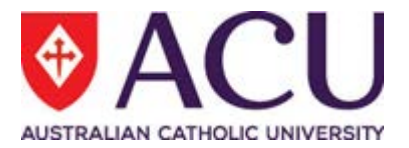

# **Staff Connect**

# **Self Service User Guide**

**Progress Plan Review Form for Supervisors**

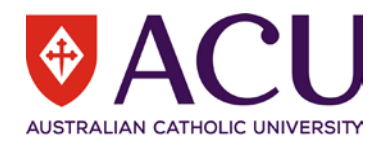

Version Control

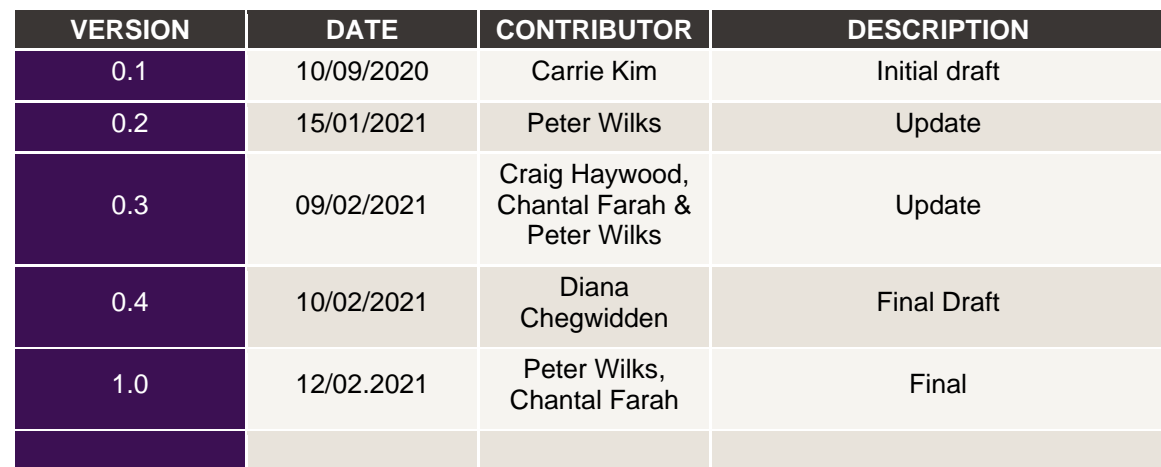

### **Related Documents**

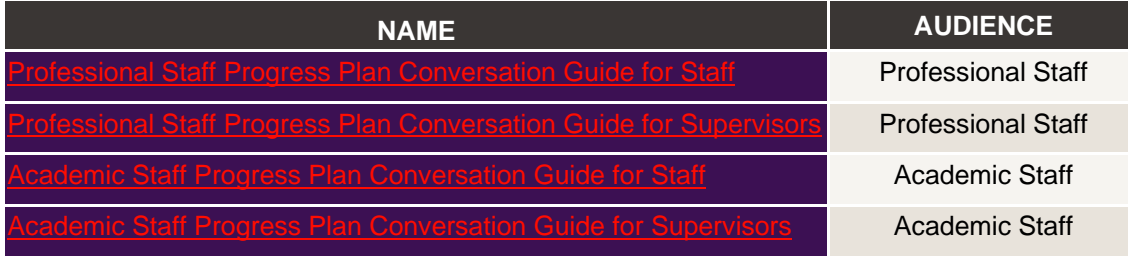

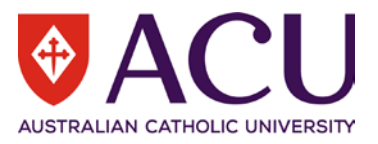

### 1. Contents

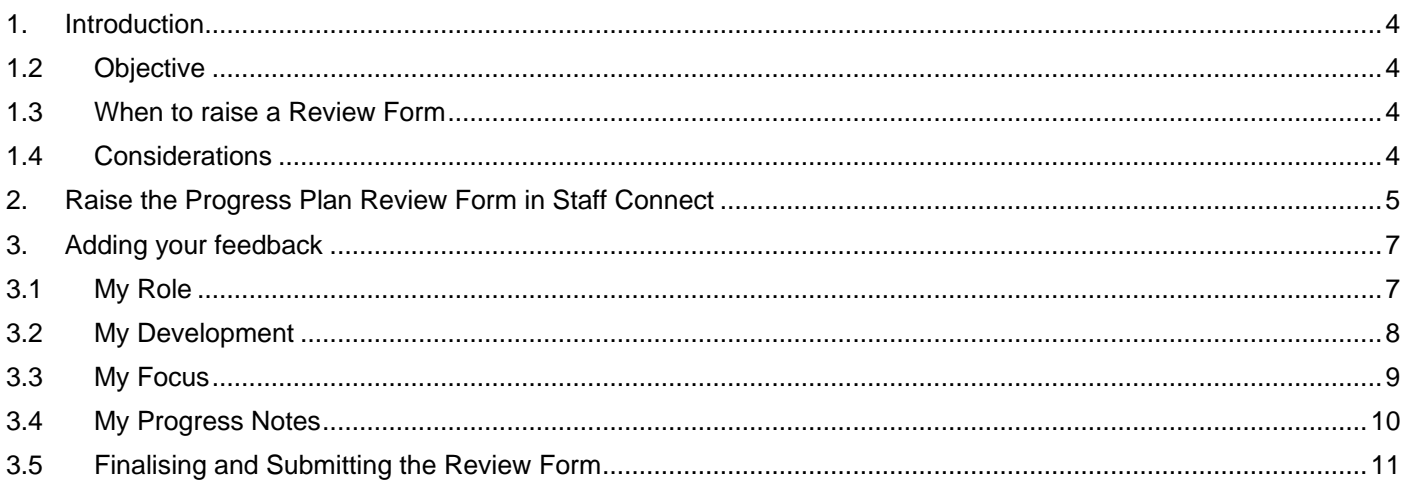

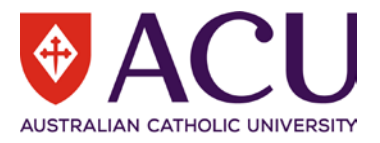

### <span id="page-3-0"></span>1. Introduction

#### **1.1 BACKGROUND**

The Progress Plan is the University's performance review and planning process, assisting the University to achieve performance excellence. It engages staff to manage their development and progress at ACU and enhances the alignment of their individual contribution towards the University's outcomes.

As a supervisor, you are expected to participate in the Progress Plan. The Progress Plan has been designed to encourage a continuous feedback and development discussion with your staff member.

Your staff member's Progress Plan commences at the time of their appointment and continues throughout the duration of their employment. A snapshot is taken at least annually as part of the staff members employment record. The Progress Plan provides their development and progress throughout their time at ACU. As part of your discussion with your staff member, identify how your staff member's individual role contributes towards the achievement of the University's Strategic Plan; consider and discuss their development and strengthen their capability based on the University's Capability Development Framework (CDF) and Academic Performance and Evidence (APME) Framework (Academic Staff only) to enable a clear view of the competencies that will support them in their progress and assisting the university to achieve performance excellence.

#### <span id="page-3-1"></span>**1.2 OBJECTIVE**

This document will provide the necessary guidance for supervisors to be able to raise and provide periodic feedback to their staff via the **Progress Plan Review** form in Staff Connect.

This User Guide applies to supervisors only and is **intended to assist in the raising and completion of the feedback form**. This user guide should be used in conjunction with Progress Plan Conversation Guide for Supervisors to assist you in preparing for Progress Plan conversations with your staff.

To understand how to discuss and assist a staff member create their Progress Plan please read the Progress Plan for Staff member guide and the relevant conversation guides.

<span id="page-3-2"></span>See Related Documents table on page 2 to locate the link to the relevant Progress Plan Conversation Guide.

#### **1.3 WHEN TO RAISE A REVIEW FORM**

You can raise a review form when you:

- have had an initial run through of the plan with the staff member and want to provide some feedback on your session or thoughts you may have had after your session;
- receive your quarterly reminder;
- want to provide feedback to the staff member.

#### <span id="page-3-3"></span>**1.4 CONSIDERATIONS**

When you raise the form using the instructions below you are taking a point in time image of your staff members Progress Plan. To make sure you are providing feedback against the latest information added by the staff member don't keep your feedback form open too long. Consider what you might want to provide feedback on before raising the form and then try to turn it around as soon as practicable. Although you get a quarterly reminder you can raise the Review form and provide feedback at any time.

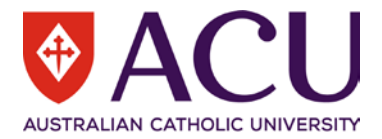

## <span id="page-4-0"></span>2. Raise the Progress Plan Review Form in Staff Connect

Raise the feedback form in Staff Connect after you have had an initial discussion with your staff member, and they have established their Progress Plan form.

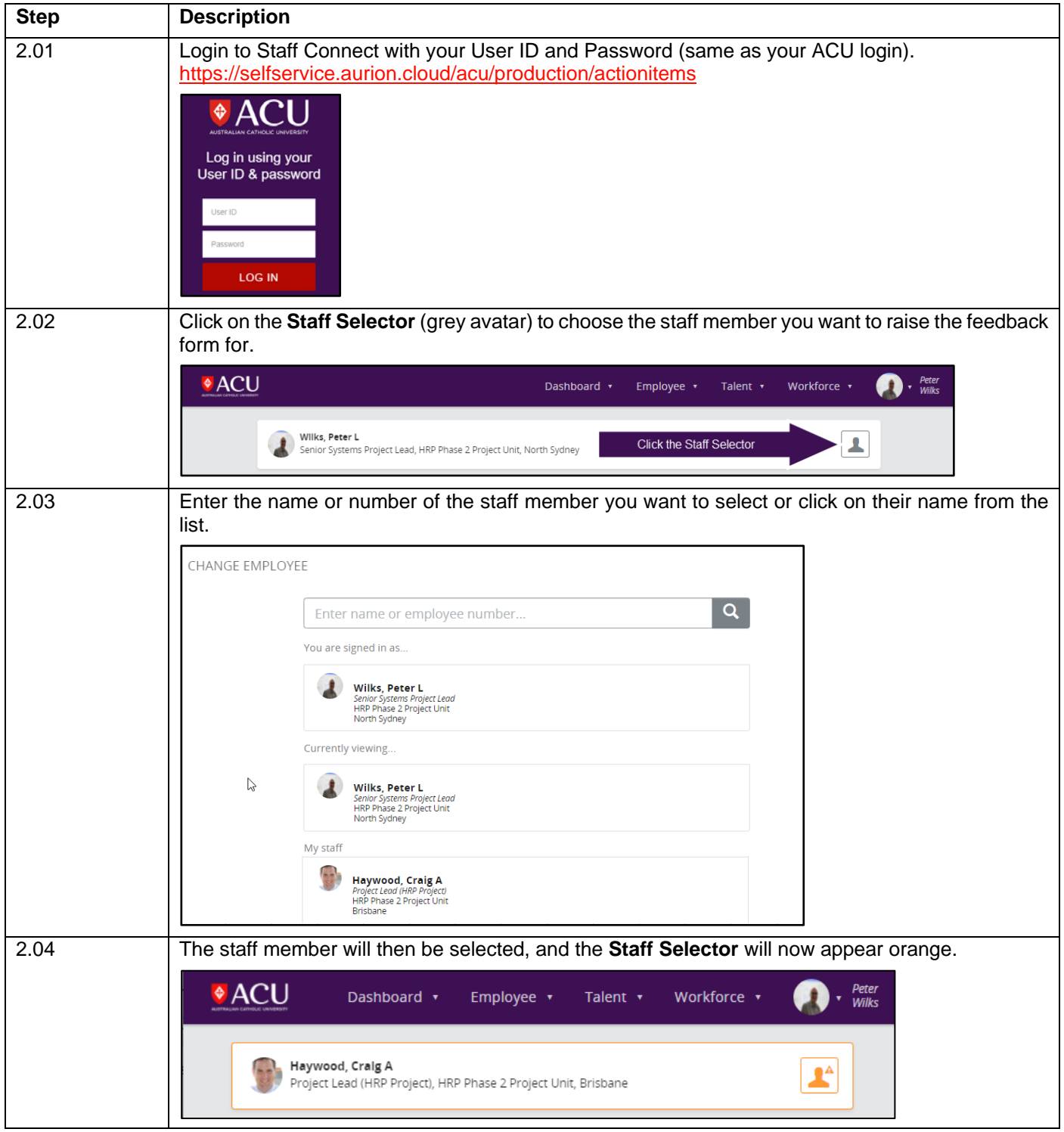

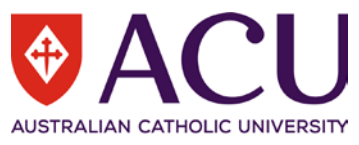

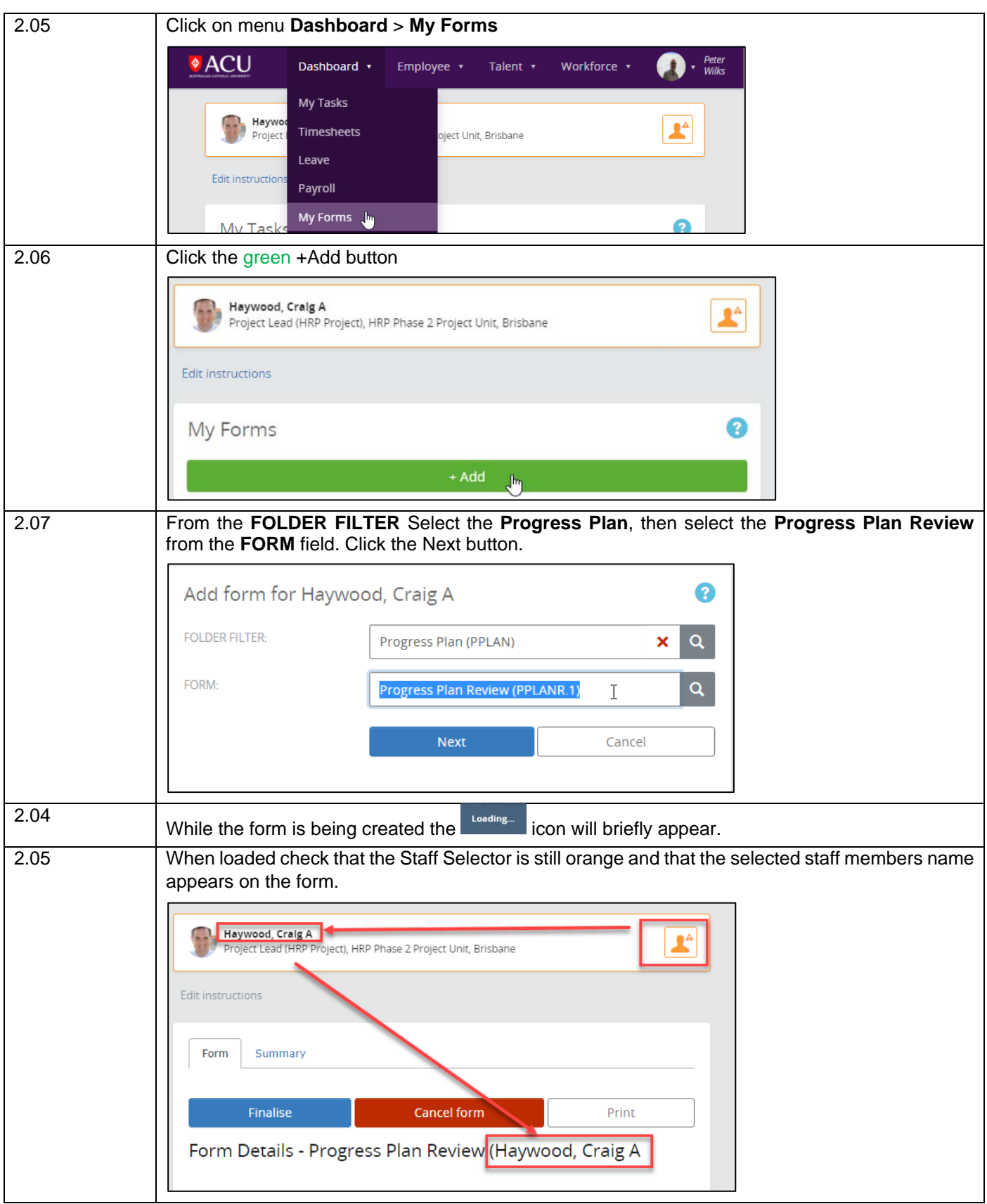

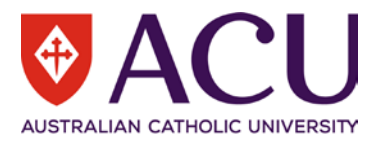

## <span id="page-6-0"></span>3. Adding your feedback

This form is designed to provide periodic feedback to your staff member's Progress Plan. When giving feedback via this form you should have already had discussions and interactions to establish the plan. This initial interaction is outlined in the relevant Supervisor Conversation Guide. This guide will only cover the mechanism to provide feedback not what might constitute the content of that feedback.

#### <span id="page-6-1"></span>**3.1 MY ROLE**

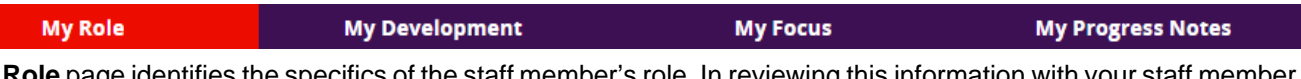

The **My Role** page identifies the specifics of the staff member's role. In reviewing this information with your staff member, you can identify how their role contributes to the university's outcomes, discuss, clarify and operationalise the expectations outlined in their Position Description, and identify and discuss key position attributes that are essential to their role.

After you have reviewed the staff members entry on the page you can add your suggestions, comments and observations in the **Supervisor Comments** section located at the bottom of the page.

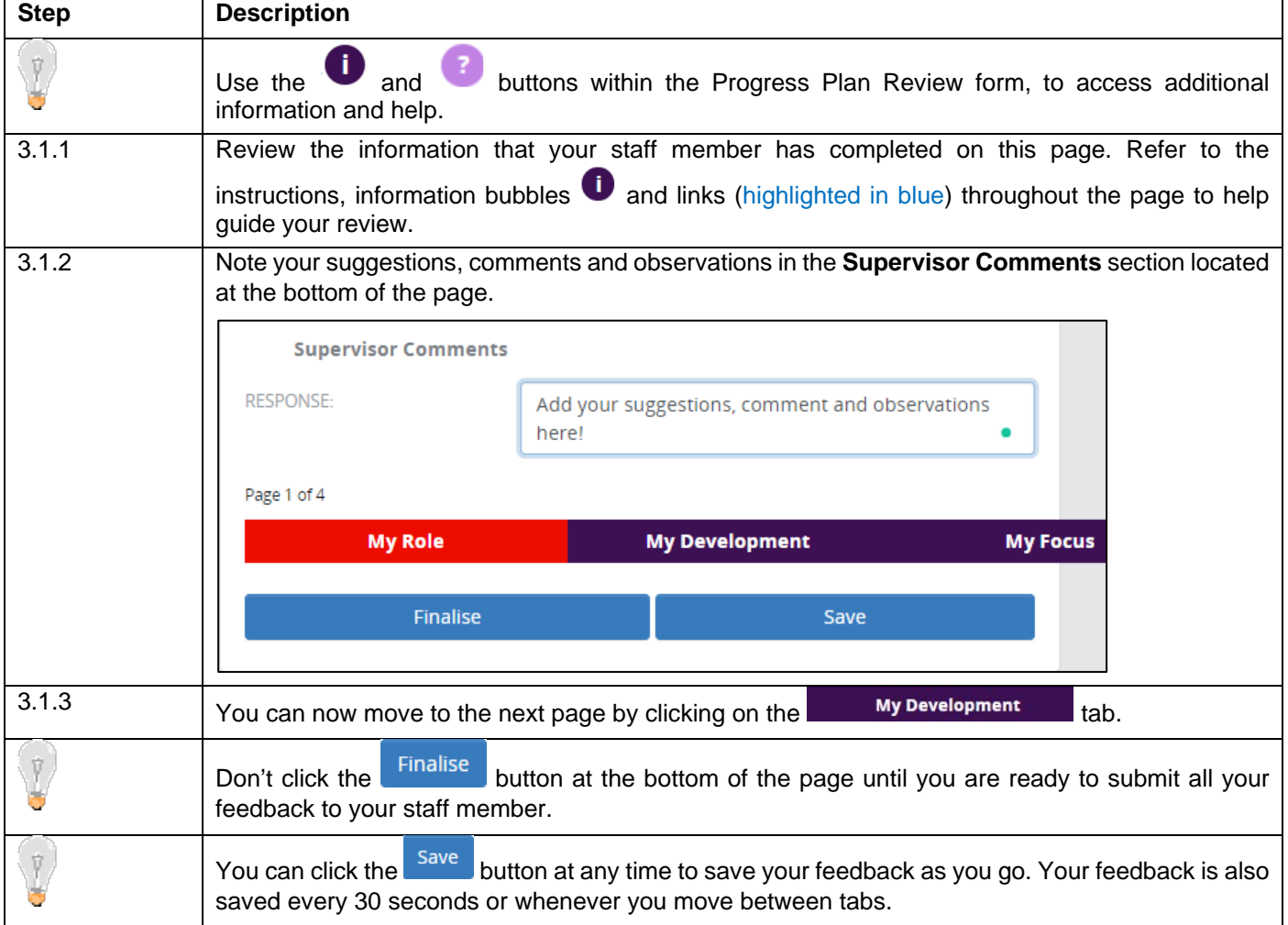

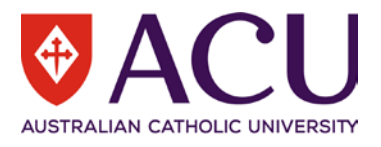

#### <span id="page-7-0"></span>**3.2 MY DEVELOPMENT**

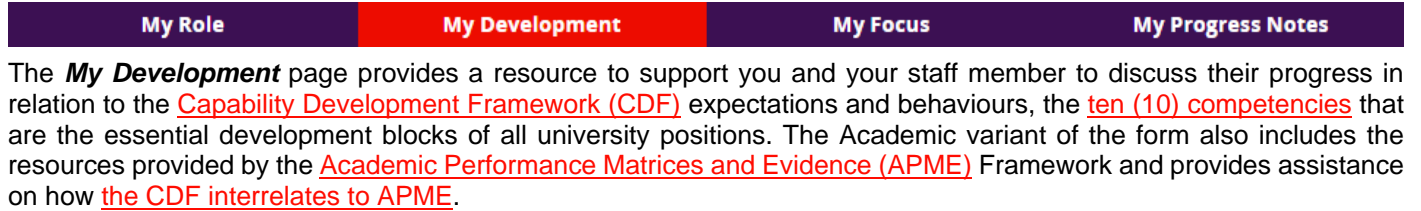

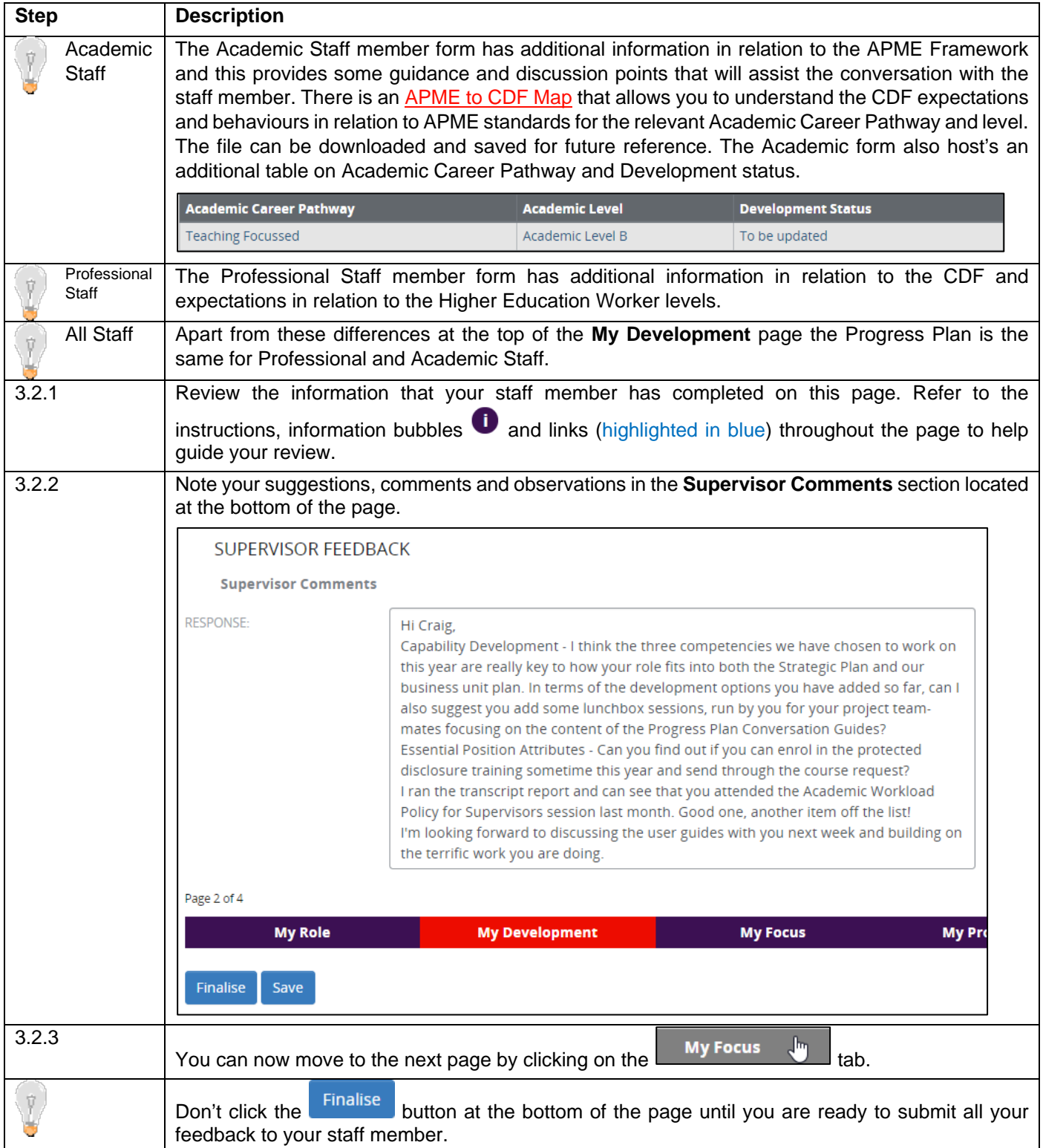

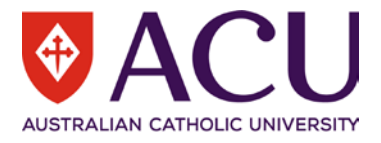

#### **3.3 MY FOCUS**

<span id="page-8-0"></span>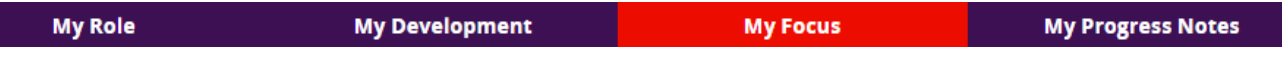

In discussion with you, your staff member can utilise the **My Focus** page to identify and record any key work activity; goals or career aspirations / career development options – and then track their progress towards their achievement.

As this is the staff member's Progress Plan, the use of this section can be varied. For example, a staff member may choose to utilise this section for:

- Recording and tracking particular goals or objectives that are required for a role;
- Noting key work activities, or a key work focus;
- To track key work outcomes; or
	- Identifying career development activities to assist with progressing their career within ACU.

Further information regarding the recording of development options or key work activities can be found in Appendix 2 of the [Academic Staff Conversation Guide](https://policies.acu.edu.au/human-resources/performance_management/performance_review_and_planning_for_professional_staff/performance_development_for_general_staff_policy#7) and the [Professional Staff Conversation Guide.](https://policies.acu.edu.au/human-resources/performance_management/performance_review_and_planning_for_professional_staff/performance_development_for_general_staff_policy#7)

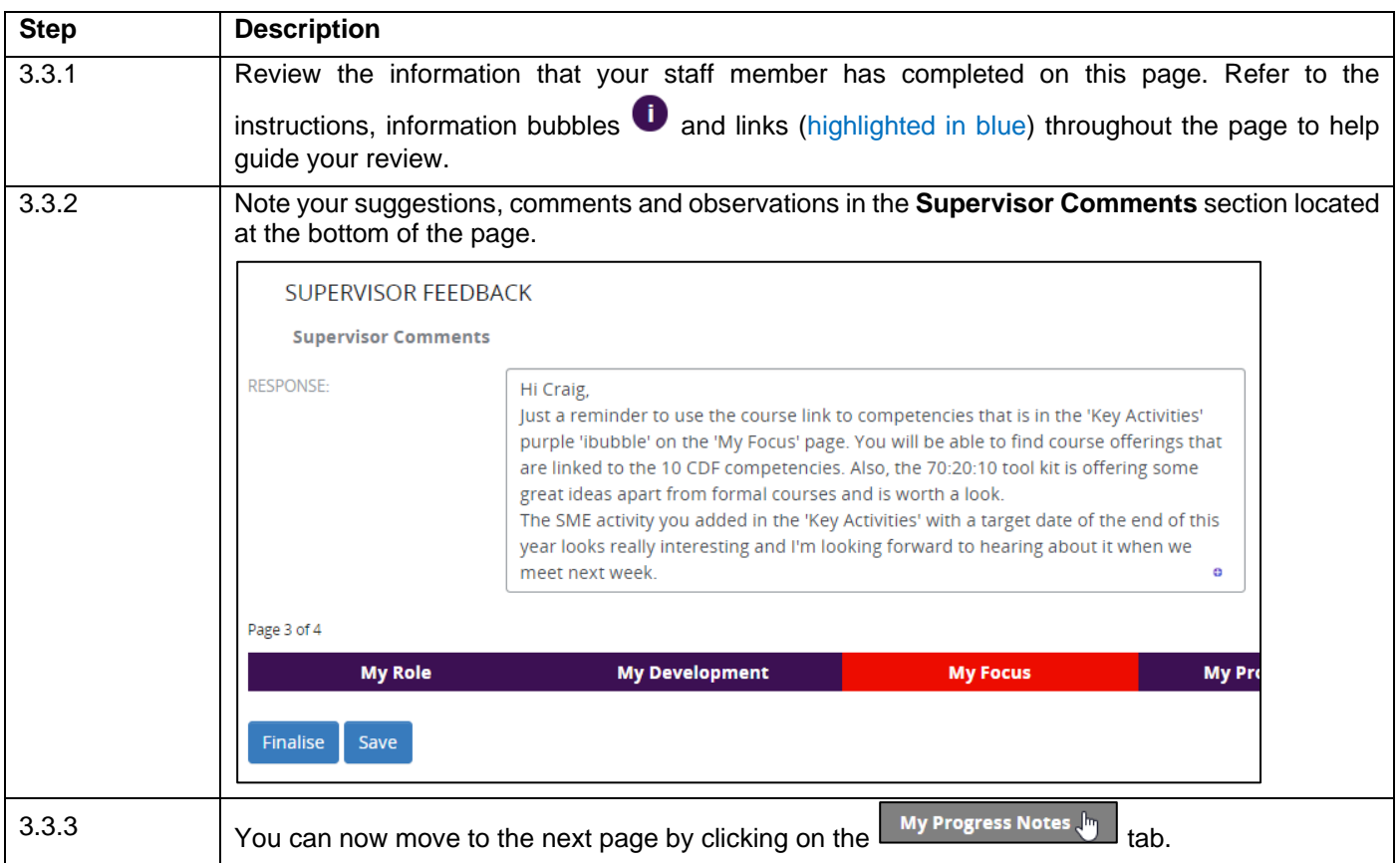

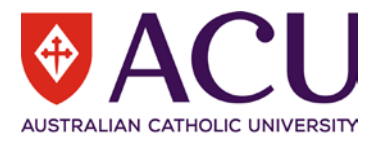

#### <span id="page-9-0"></span>**3.4 MY PROGRESS NOTES**

This section allows your staff member to provide updates, note highlights, achievements or challenges, make notes, or highlight areas for further discussion with you - across any of the key aspects of their role and career. It is also the section where your staff member views your suggestions, comments and observations. You can review this page to see what their comments are to you and what your feedback will look like to them.

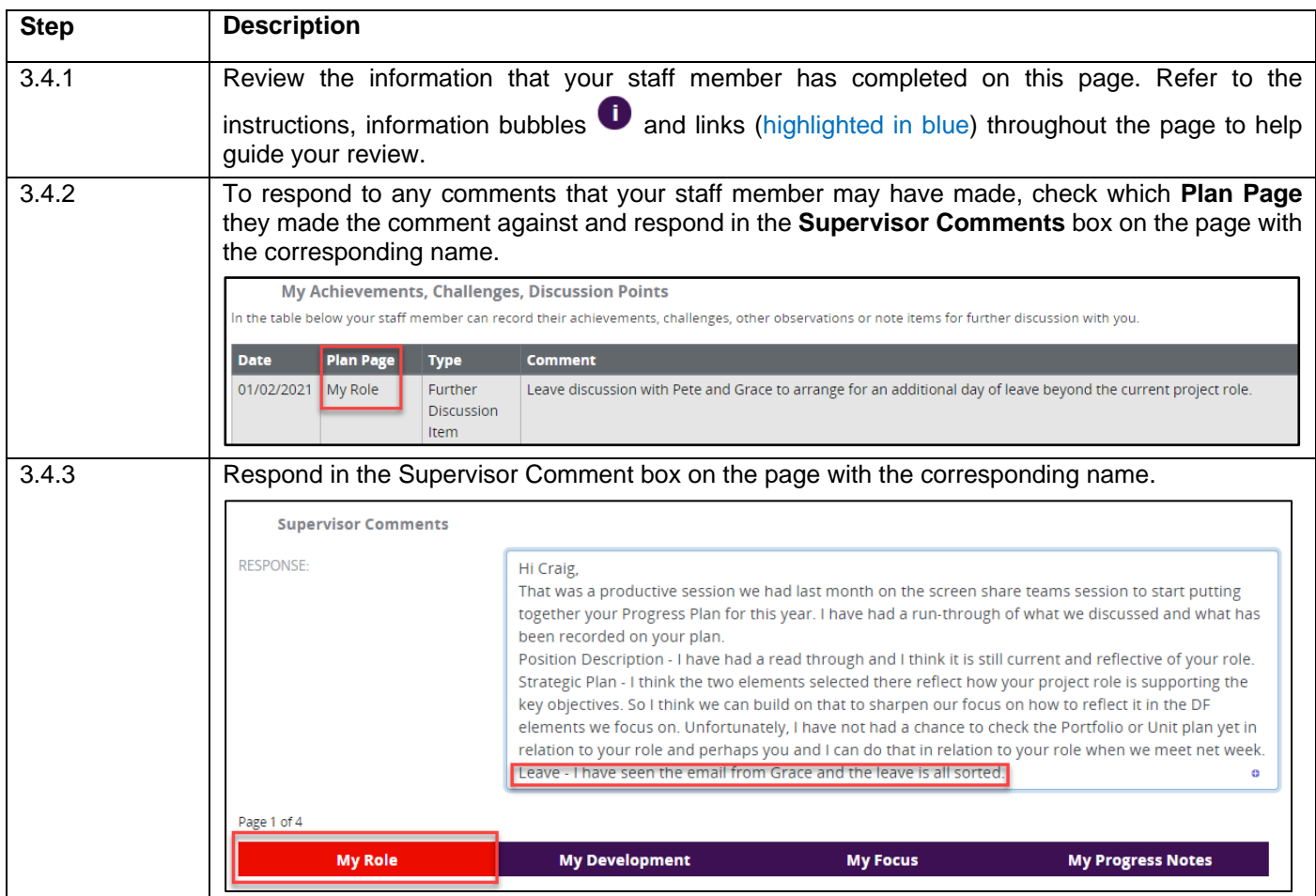

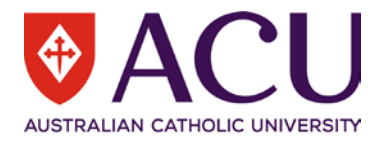

#### <span id="page-10-0"></span>**3.5 FINALISING AND SUBMITTING THE REVIEW FORM**

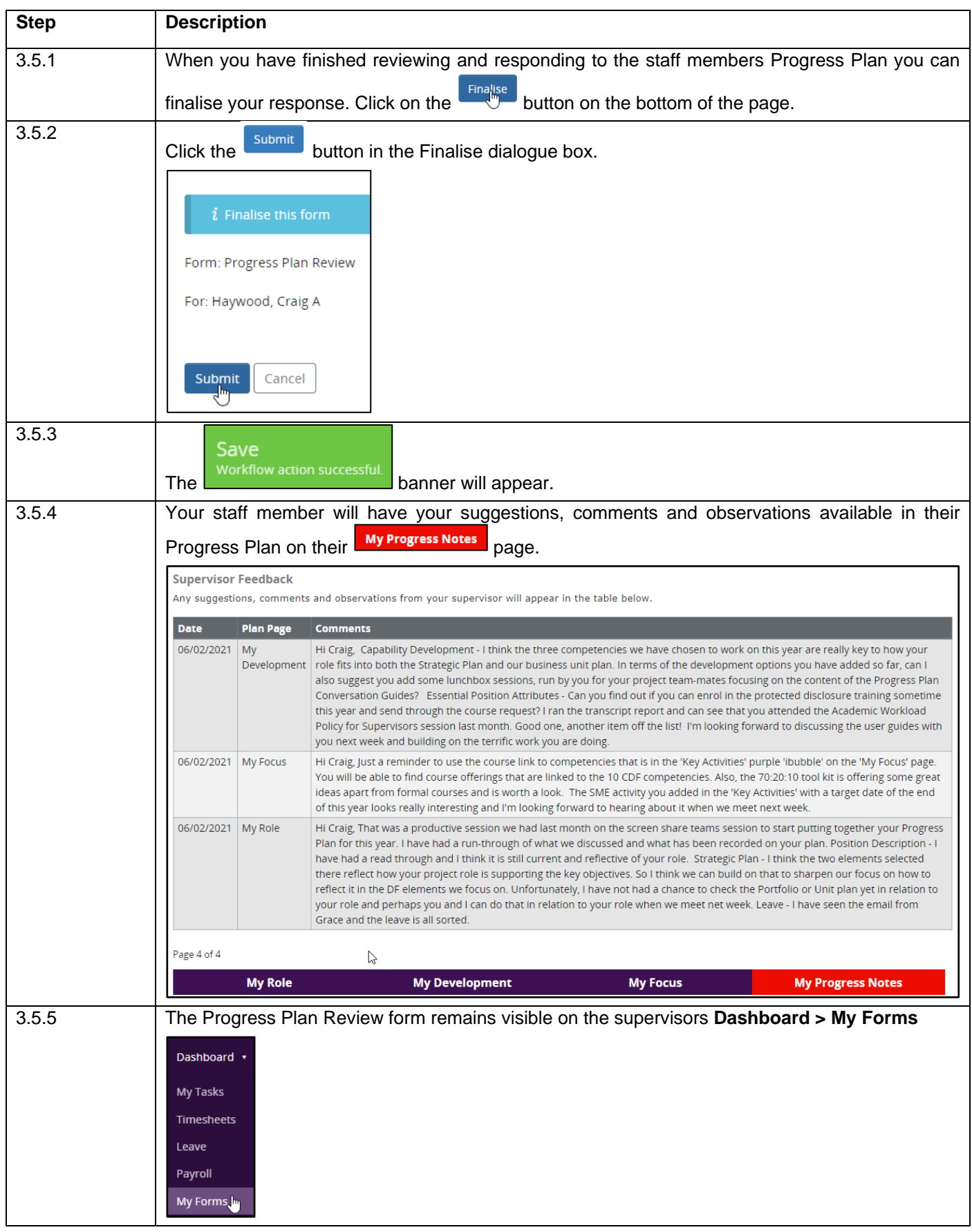

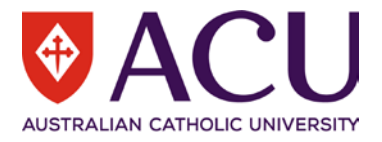

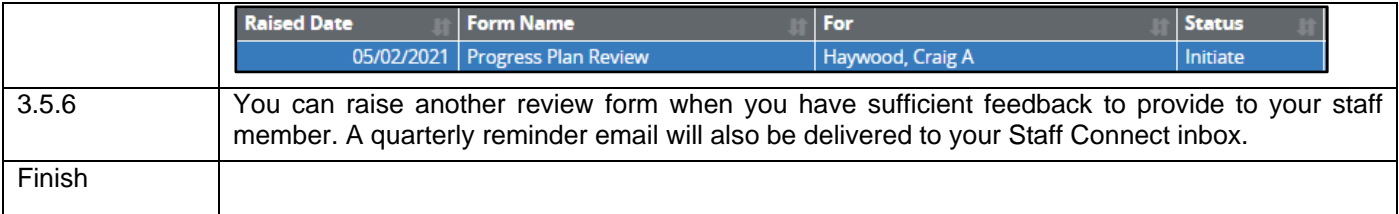